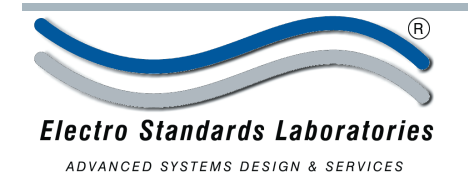

## SPECIFICATIONS MODEL 4187, Cat. No.303187 GUI Option, Cat. No.519465

## **QuickSwitch® 4187: ST Duplex 100BaseFX A/B Switch w/Remote Access**

• Available with Graphical User Interface (GUI) Option

### **INTRODUCTION**

Switch Control: The switch position may be controlled manually via a front panel pushbutton, or remotely from an RS-232 serial port located on the rear of the unit. To switch manually, simply depress the front panel pushbutton and the switch will change to the new selected position as indicated by the front panel LED's. Remote switching of the unit is done through an RS-232 (DB-9) serial port located on the rear of the *QuickSwitch®* 4187, which may be connected to any standard RS-232 port on a computer. The computer, once connected to the remote port, may use any common terminal emulation software.

### **FEATURES:**

- Access either of two separate fiber optic 100BaseFX ports from a 100BaseFX "COMMON" port. The switch is fully compliant with the 802.3u 100BaseFX standard.
- *Manual control* by the front panel pushbutton.
- *Remote control* through RS-232 (DB9) serial port.
- Switch position displayed on front panel LED or on computer terminal via remote port.
- Switch Position Memory: In the event of a temporary power failure, the switch will return to the last ordered position when power is restored. Data will not pass through the unit during power loss.

### **100BaseFX:**

Also called "Fast Ethernet", it is a 100 Mbps version of Ethernet (IEEE 802.3u standard). 100BaseFX transmits at 100 Mbps rather than 10 Mbps. Like regular Ethernet, Fast Ethernet is a shared media LAN. All modes share the 100 Mbps bandwidth. To guarantee proper signal timing, a 100BaseFX link cannot exceed 1312 feet (400 meters) in length.

# **POWER**  $\bullet$ 00000 ST DUPLEX AB - 100BASE

### *QuickSwitch®* **4187 SPECIFICATIONS:**

**100BaseFX A/B PORTS:** Ports "A" and "B" are 1300nm, ST Duplex, Multimode, 100BaseFX fiber optic ports. The selected port will pass data to and from the Common port. **100BaseFX COMMON PORT:** The Common Port is a

1300nm, ST Duplex, Multimode, 100BaseFX fiber optic port. The Common will pass data to and from the selected port "A" or "B".

**CONTROLS:** Manual Pushbutton or via remote DB9 RS-232 serial port.

**DISPLAY:** Front panel LED or computer terminal via remote port.

**POWER:** 115VAC / 60HZ wall mount supply. **DIMENSIONS:** 3" H x 8" D x 8" W **WEIGHT:** 2.8 lbs

### **ST/ST Fiber Optic Cables:**

ST/ST, 62.5/125, PVC, Multimode Fiber Optic Cables are ESL Cat. No. 981815-XXX. (Note: "XXX" is required length. State whether length is in feet or meters.)

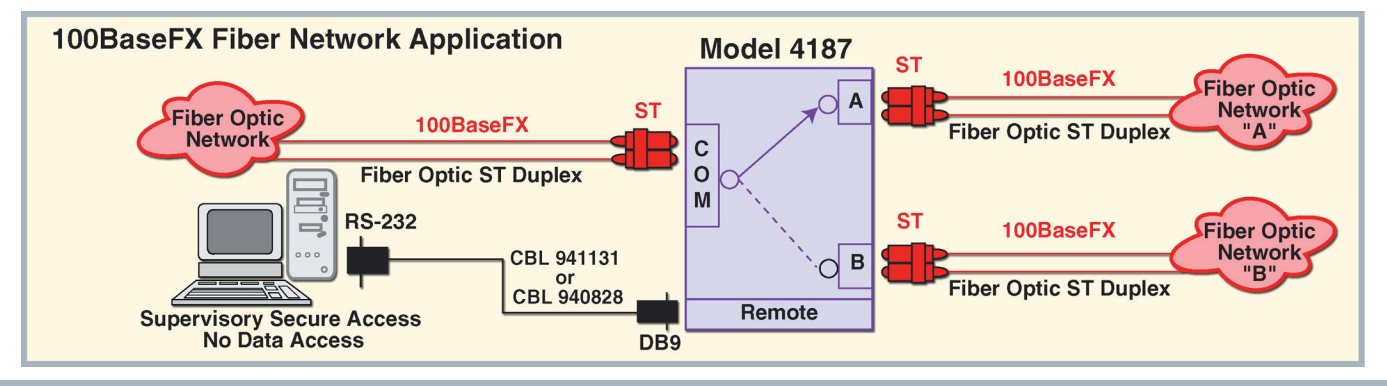

36 Western Industrial Drive, Cranston, RI 02921 www.ElectroStandards.com

E-mail: eslab@ElectroStandards.com

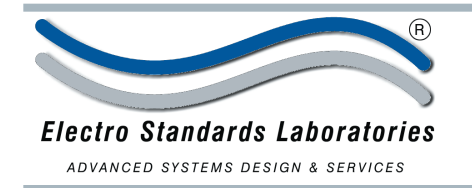

# **QuickSwitch® 4187: Graphical User Interface Option, Cat. No. 519465**

## *QuickSwitch®* 4187 Software Features:

- Access User Interface via included software.
- Login password authentication required.
- Easy to use, simple point and click operation.
- Remotely access to control or monitor the *QuickSwitch*® 4187 ST Duplex A/B Switch System.
- User's can change the login password.
- Lockout front panel manual access.

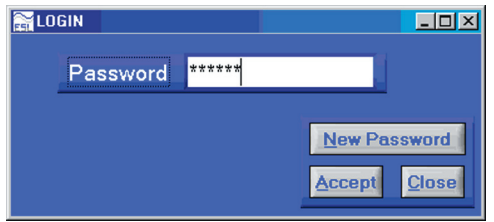

A user can change the lock status of the front panel pushbutton by clicking the virtual control labeled "FRONT PANEL".

QuickSwitch 4187 ST Duplex A/B Switch  $\Box$ QuickSwitch 4187 ST Duplex A/B SWITCH **Front Panel** Active Channel Login About UNLOCKED Quit

A user can login to the *QuickSwitch*® 4187 using a password. Once logged in, the user can perform one of several tasks:

- Change the switch postion.
- Lockout control of the switch's front panel.
- Change the login password.

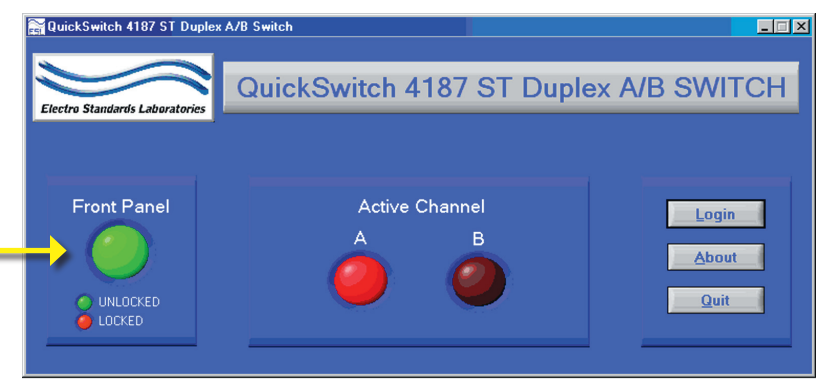

The front panel screen capture shows the LOCK function of the software. The software lockout control can only be overriden remotely by using the software. The software lockout mode cannot be changed manually

using the front panel pushbutton of the **QuickSwitch**® 4187. The front panel button on the switch can be unlocked by clicking on the virtual "FRONT PANEL" control of the graphical user interface.

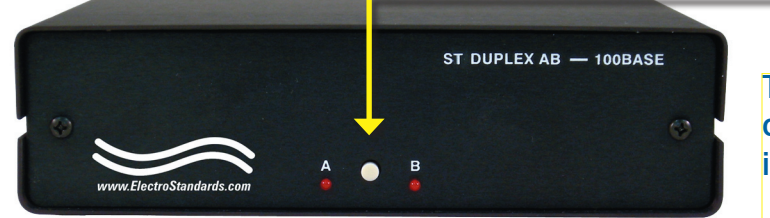

The front panel pushbutton cannot be changed manually, once the software is in "LOCK" position.

36 Western Industrial Drive, Cranston, RI 02921 www.ElectroStandards.com

E-mail: eslab@ElectroStandards.com